**Программа по продаже билетов, товаров и услуг для автомата самообслуживания на железнодорожном транспорте"АПБ-Вояж"**

ИНСТРУКЦИЯ ПОЛЬЗОВАТЕЛЯ АО «ТРАНСИНФОСЕТЬ»

# Оглавление

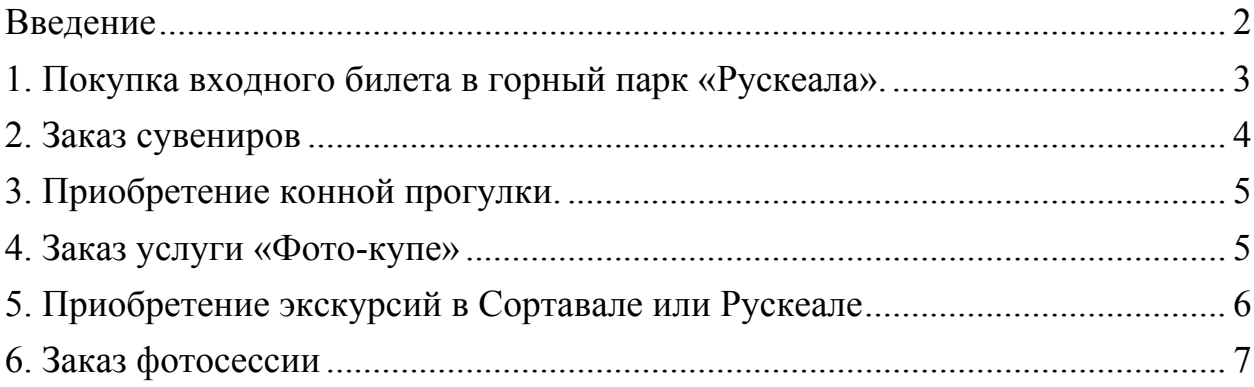

### Введение

«Рускеальский экспресс» – ретропоезд на паровозной тяге, в составе которого купейные вагоны, стилизованный вагон‐ресторан и фотокупе, оборудованное интерактивной системой для моментальной фотографии.

В составе ретропоезда курсирует вагон первого класса, который состоит из четырех VIP‐купе и лаунж‐зоны. В каждом купе большой стол, уютные диваны и пуфики. Интерьеры ретропоезда «Рускеальский экспресс» оформлены в стиле «Николаевского экспресса»: в отделке, светильниках, обоях и мебели воссоздана атмосфера старинных вагонов. Проводники носят стилизованную форму.

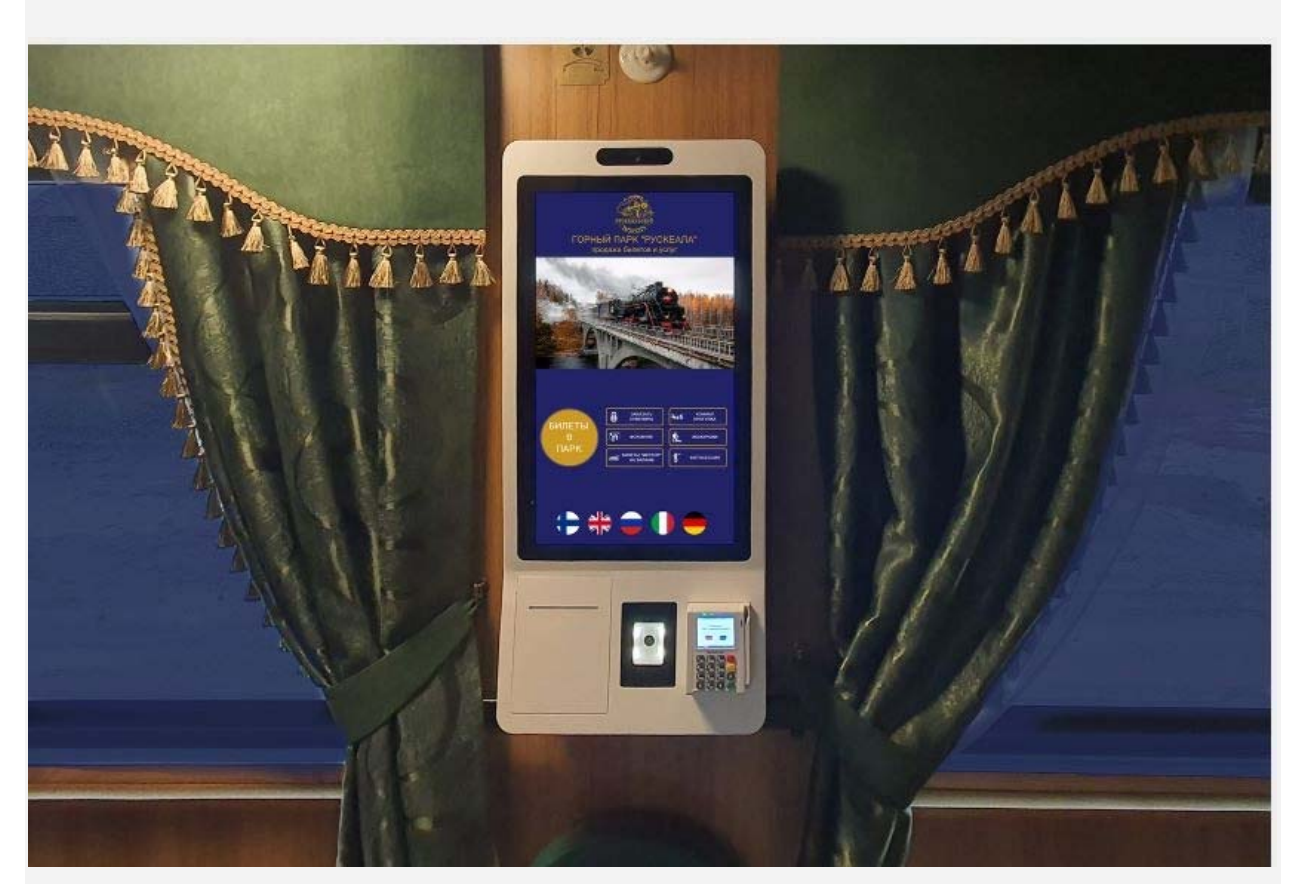

«Рускеальский экспресс» оснащен автоматом самообслуживания.

Автомат самообслуживания на базе ПО «АПБ Вояж» позволяет:

- 1. купить входной билет в горный парк «Рускеала»
- 2. заказать сувениры с доставкой пассажиру на занимаемое в поезде место
- 3. приобрести конную прогулки на территории парка «Рускеала»
- 4. заказать услугу "Фото‐купе"
- 5. приобрести экскурсии в Сортавале или Рускеале
- 6. заказать фотосессию

Интерфейс ПО доступен на разных языка (финский, английский, русский, итальянский, немецкий)

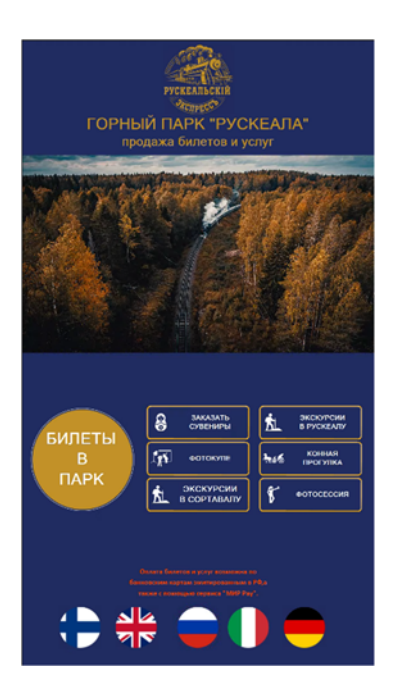

### 1. Покупка входного билета в горный парк «Рускеала».

Для удобства пассажиров и экономии времени входные билеты в Горный парк «Рускеала» можно приобрести в пути следования поезда до момента прибытия на конечную станцию.

Для приобретения входного билета в горный парк «Рускеала» на главном экране ПО «АПБ Вояж» нажать кнопку «Билеты в парк».

Далее используя соответствующие кнопки, выбрать дату, необходимое количество взрослых и детских билетов, нажать кнопку «Оплатить».

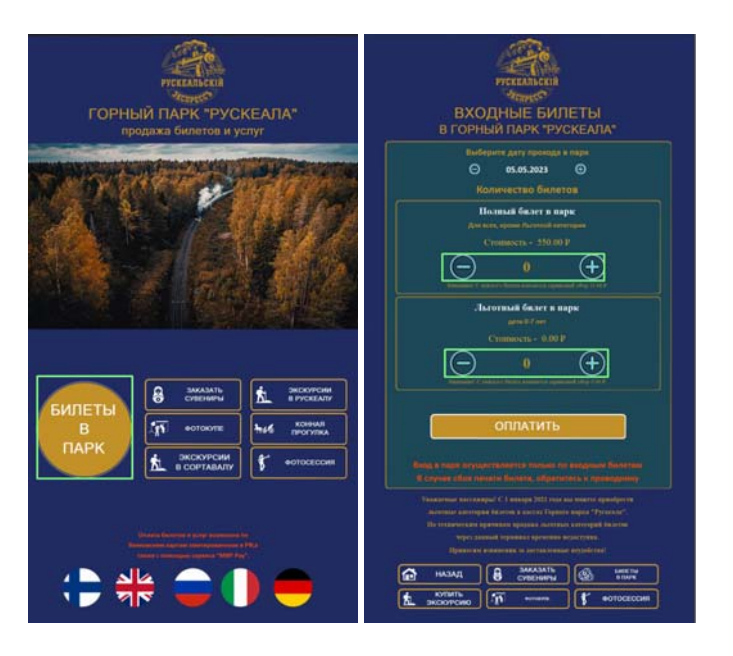

Следуя инструкциям на экране необходимо оплатить заказ банковской картой, используя интегрированный в автомат банковский терминал безналичной оплаты. В случае успешной оплаты на печать выводятся:

- ‐ банковский чек;
- ‐ фискальный чек;
- ‐ входные билеты в парк.

### 2. Заказ сувениров

Для покупки сувениров на главном экране ПО «АПБ Вояж» нажать кнопку «Заказать сувениры», после чего ассортимент доступной к покупке сувенирной продукции отобразится на экране.

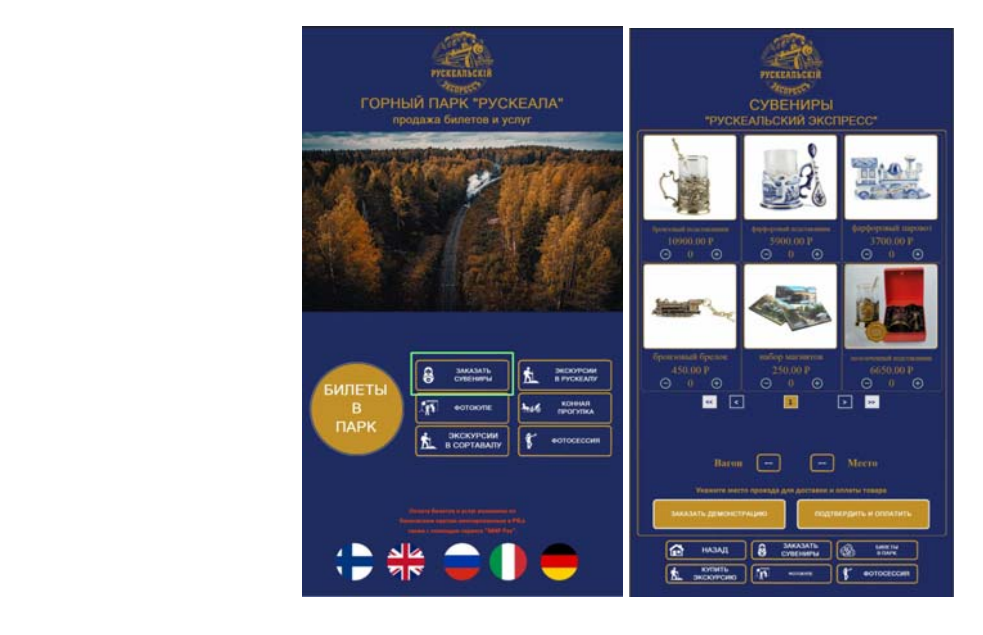

Далее используя соответствующие кнопки, выбрать количество необходимых сувениров. Указать свой номер вагона и номер занимаемого места для доставки оплаченных товаров или демонстрации сувениров.

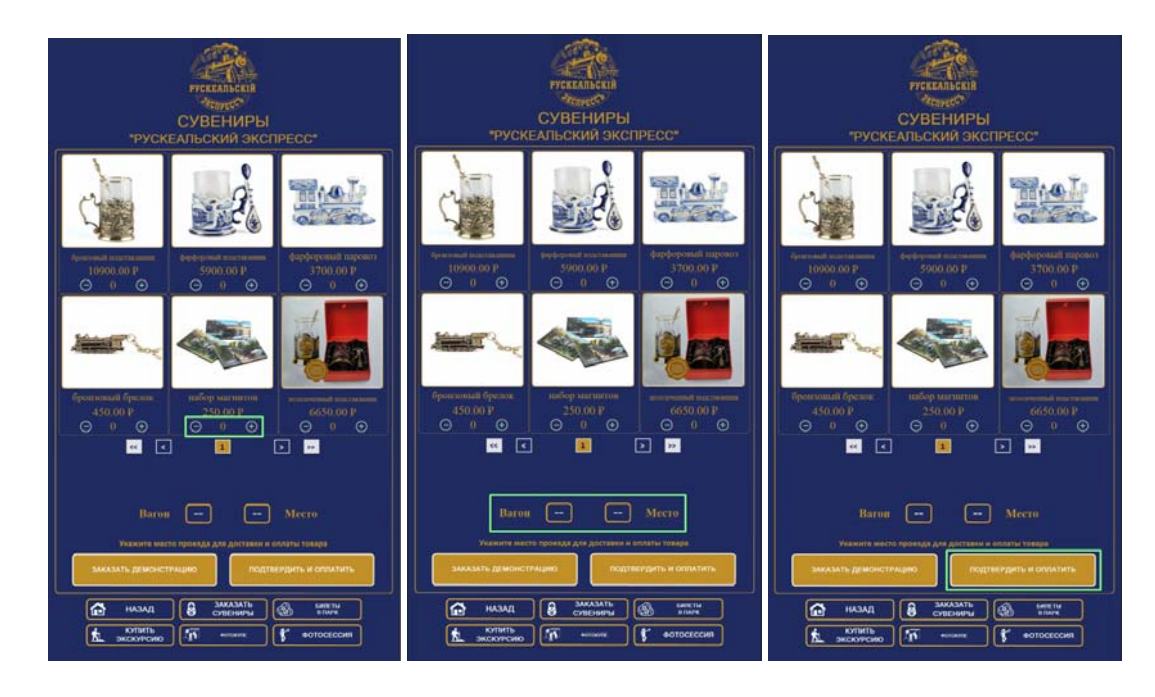

Для завершения покупки сувениров нажать на кнопку «Подтвердить и оплатить». Далее следуя инструкциям на экране необходимо оплатить заказ банковской картой, используя интегрированный в автомат банковский терминал безналичной оплаты. В случае успешной оплаты на печать выводятся:

‐ банковский чек;

‐ фискальный чек.

## 3. Приобретение конной прогулки.

Посетителям марка доступно приобретение прогулки в конном экипаже, которая поможет окунуться в эпоху конца XIX века и почувствовать себя особой дворянского сословья. Маршрут прогулки проходит по территории парка в экипажах вместимостью 4 и 7 человек.

Для приобретения конной прогулки на главном экране ПО «АПБ Вояж» необходимо нажать на кнопку «Конная прогулка». Далее выбрать вместимость экпажа, время прогулки, дату и перейти к оплате по кнопке «Оплатить». В разделе также доступны описание и маршрут прогулки для ознакомления.

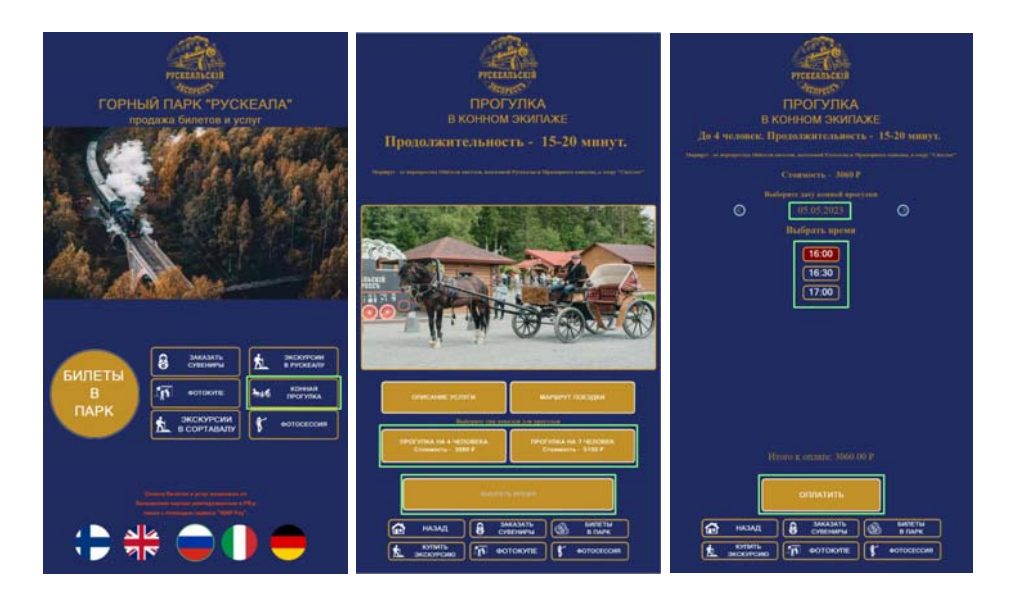

Далее следуя инструкциям на экране необходимо оплатить заказ банковской картой, используя интегрированный в автомат банковский терминал безналичной оплаты. В случае успешной оплаты на печать выводятся:

- ‐ банковский чек;
- ‐ фискальный чек;
- ‐ квитанция на услугу.

#### 4. Заказ услуги «Фото‐купе»

В ретропоезде «Рускеальский экспресс» и в беспересадочной группе вагонов размещены тематические фотокупе, интерьер которых выполнен в стиле конца XIX – начала XX веков с использованием ретросветильников, винтажных атрибутов и мебели. Фотокупе оборудовано интерактивной фотосистемой для реализации моментального фото. Распечатанный снимок, оформленный в памятной стилистической рамке, будет вручен на память.

Для заказ услуги «Фото‐купе» на главном экране ПО «АПБ Вояж» нажать кнопку «Фото‐купе», после чего на экране отобразится доступные для выбора временные интервалы.

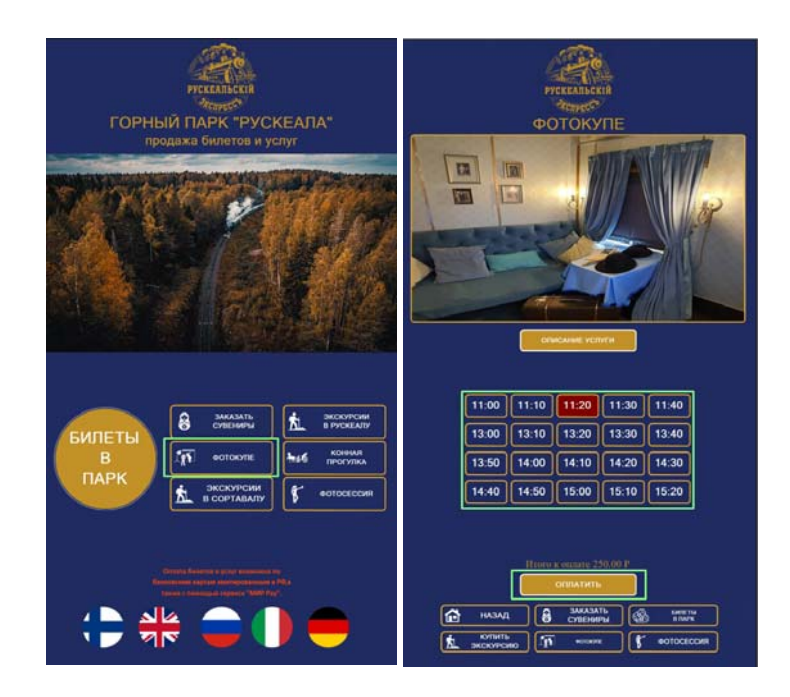

Следует выбрать необходимый интервал и нажать кнопку «Оплатить».

Далее следуя инструкциям на экране необходимо оплатить заказ банковской картой, используя интегрированный в автомат банковский терминал безналичной оплаты. В случае успешной оплаты на печать выводятся:

- ‐ банковский чек;
- ‐ фискальный чек.

# 5. Приобретение экскурсий в Сортавале или Рускеале

Для заказа экскурсии в Сортавале или Рускеале на главном экране доступны кнопки «Экскурсия в Сортавалу» и «Экскурсия в Рускеалу».

После нажатия на соответствующую кнопку на экране отобразится доступный для заказа ассортимент экскурсий.

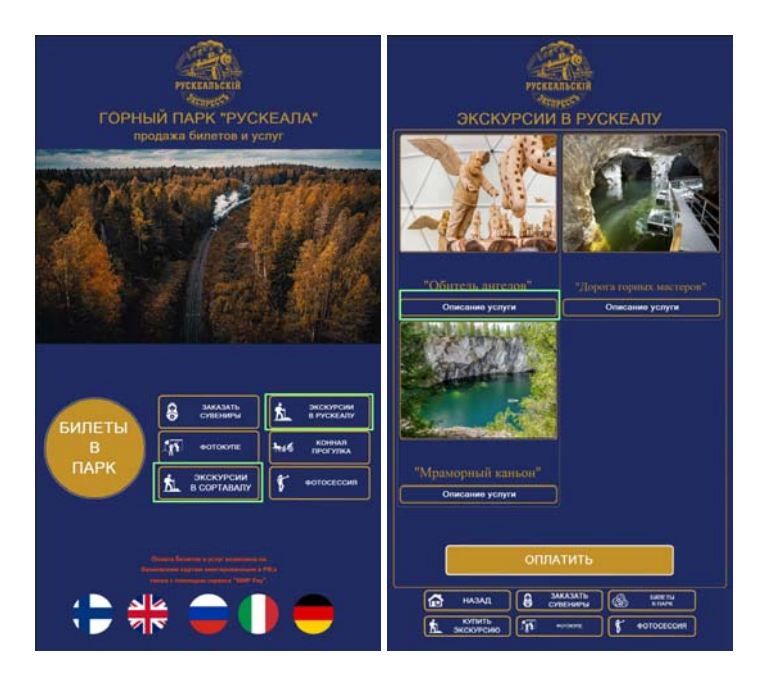

Следует выбрать интересующую экскурсию нажав на кнопку «Описание», в разделе «Выбрать тариф» ввести необходимое к покупке количество детских и взрослых билетов, нажать кнопку «Оплатить».

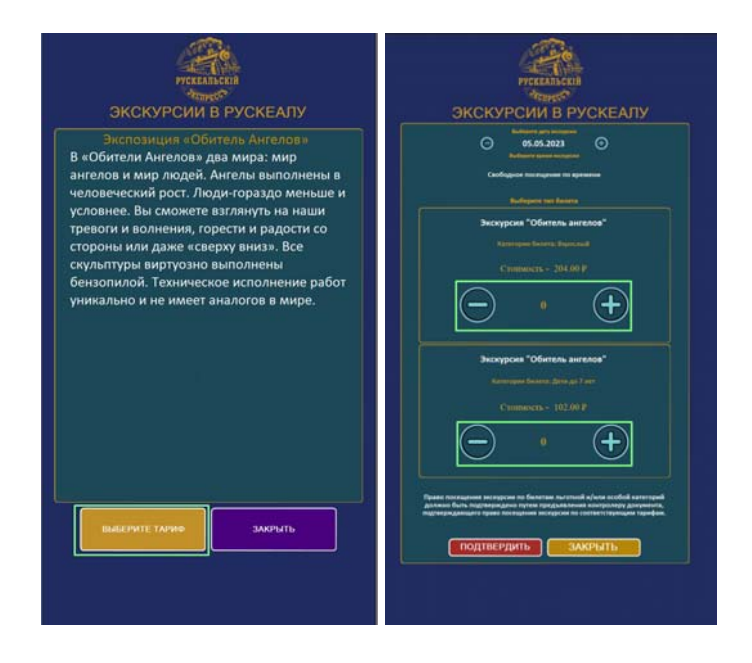

Далее следуя инструкциям на экране необходимо оплатить заказ банковской картой, используя интегрированный в автомат банковский терминал безналичной оплаты. В случае успешной оплаты на печать выводятся:

‐ банковский чек;

‐ фискальный чек;

‐ билеты на экскурсию.

#### 6. Заказ фотосессии

Услуга «Фотосессия» – это уникальная возможность окунуться в атмосферу царской России начала ХХ века и подарить себе красивые образцы, незабываемые эмоции и яркие воспоминания.

Для заказа фотосесси на главном экране ПО доступна кнопка «Фотосессия».

После нажатия на соответствующую кнопку на экране отобразится доступные для заказа временные интервалы оказания услуги и их количество.

После выбора необходимых параметров услуги, следует перейти к этапу оплаты нажав кнопку «Оплатить».

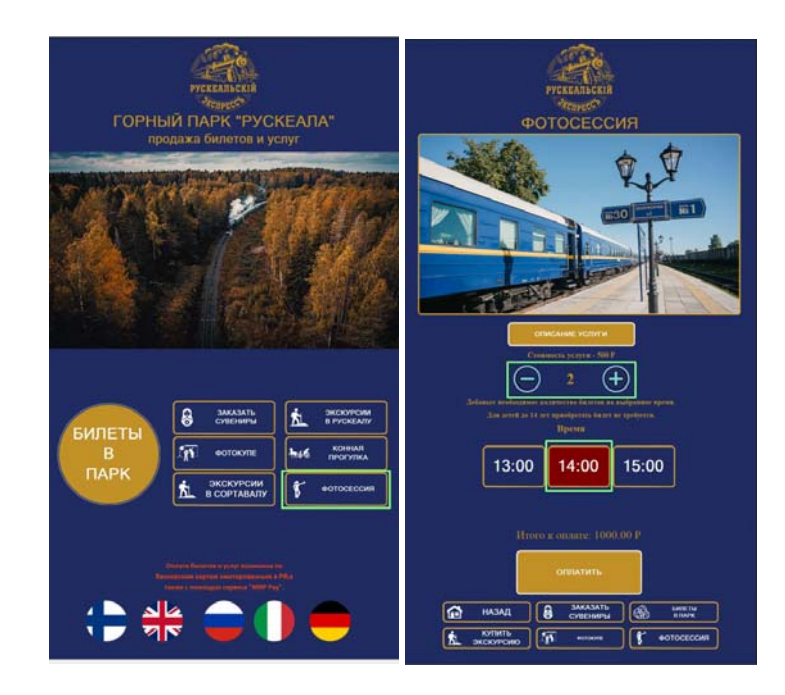

Далее следуя инструкциям на экране необходимо оплатить заказ банковской картой, используя интегрированный в автомат банковский терминал безналичной оплаты. В случае успешной оплаты на печать выводятся:

- ‐ банковский чек;
- ‐ фискальный чек;
- ‐ квитанция на услугу.